# Quick Start Guide

Priručnik za brzi početak rada Gyors üzembe helyezési útmutató Краткое руководство по началу работы Priručnik za brzi start

# **OptiPlex 5050 Micro**

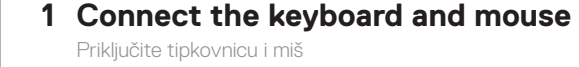

**DELL** 

Csatlakoztassa a billentyűzetet és az egeret Подсоедините клавиатуру и мышь Povežite tastaturu i miša

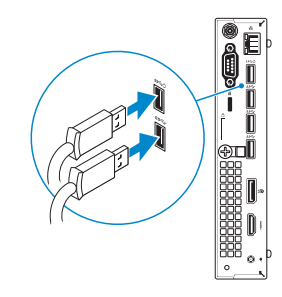

## **2 Connect the network cable — optional**

Priključite mrežni kabel — opcionalno Csatlakoztassa a hálózati kábelt – opcionális Подсоедините сетевой кабель (заказывается дополнительно) Povežite mrežni kabl - opciono

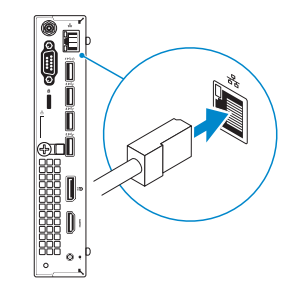

### **3 Connect the display**

Priključite zaslon Csatlakoztassa a monitort Подключите дисплей Povežite displej

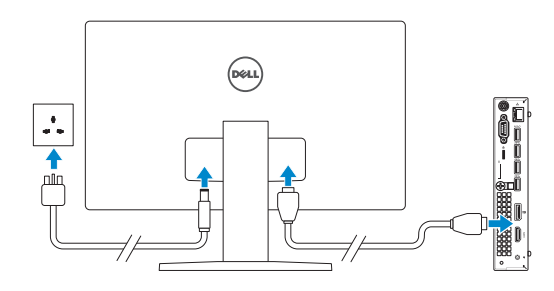

- *MOTE:* If you ordered your computer with a discrete graphics card, connect the display to the discrete graphics card.
- **NAPOMENA:** Ako ste računalo naručili s diskrete grafičkom karticom, priključite zaslon na diskrete grafičku karticu.
- **MEGJEGYZÉS:** Ha a számítógéphez egy különálló grafikus kártyát rendelt, a monitort csatlakoztassa a különálló grafikus kártyára.
- **ПРИМЕЧАНИЕ**: Если вы приобрели компьютер, укомплектованный графическим адаптером на отдельной плате, подсоедините дисплей к разъему на графическом адаптере.
- **ZA NAPOMENA:** Ako ste poručili računar sa diskretnom grafičkom karticom, povežite ekran sa diskretnom grafičkom karticom.

## **4 Connect the power adapter and press the power button**

Priključite adapter za napajanje i pritisnite gumb za uključivanje/isključivanje Csatlakoztassa a tápadaptert, majd nyomja meg a bekapcsológombot

Подключите адаптер источника питания и нажмите на кнопку питания Povežite adapter za napajanje i pritisnite dugme za napajanje

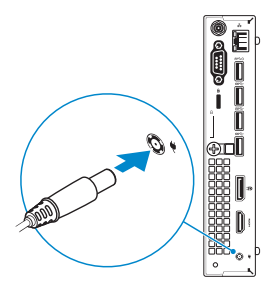

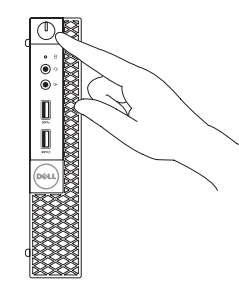

## **5 Finish operating system setup**

Završetak postavljanja operacijskog sustava Fejezze be az operációs rendszer beállítását Завершите настройку операционной системы Završite sa podešavanjem operativnog sistema

### **Windows 7**

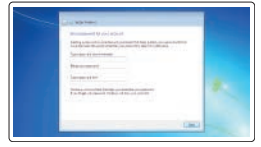

# $z = 3$

#### **Set a password for Windows**

Postavite zaporku za Windows Állítson be jelszót a Windows-hoz Установите пароль для Windows Podesite lozinku za Windows

#### **Connect to your network**

Spojite se na vašu mrežu Kapcsolódjon a hálózatához Подключитесь к сети Povežite sa svojom mrežom

#### **NOTE: If you are connecting to a secured wireless network, enter the password for the wireless network access when prompted.**

**NAPOMENA:** Ako se povezujete na sigurnu bežičnu mrežu, upišite zaporku za pristup bežičnoj mreži kad se to zatraži.

**MEGJEGYZÉS:** Ha biztonságos vezeték nélküli hálózatra csatlakozik, amikor a rendszer kéri, adja meg a vezeték nélküli hozzáféréshez szükséges jelszót.

**ПРИМЕЧАНИЕ**: В случае подключения к защищенной беспроводной сети при появлении подсказки введите пароль для доступа к беспроводной сети.

**NAPOMENA:** Ako se povezivanje vrši na zaštićenu bežičnu mrežu, unesite lozinku za pristup bežičnoj mreži kada se to od vas zatraži.

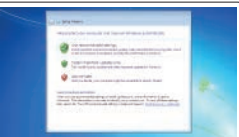

#### **Protect your computer**

Zaštitite svoje računalo Védje számítógépét Защитите свой компьютер Zaštitite svoj računar

### **Ubuntu**

#### **Follow the instructions on the screen to finish setup.**

Za dovršetak postavljanja pratite upute na zaslonu.

A beállítás befejezéséhez kövesse a képernyőn megjelenő utasításokat.

Для завершения установки следуйте инструкциям на экране.

Pratite uputstva na ekranu da biste završili podešavanje.

### **Features**

Značajke | Jellemzők | Характеристики | Funkcije

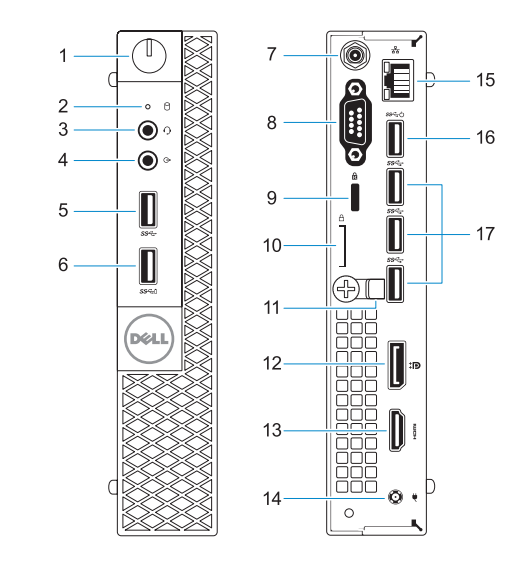

- **1.** Power button and power light
- **2.** Hard drive activity light
- **3.** Headset port
- **4.** Line-out port
- **5.** USB 3.0 port
- **6.** USB 3.0 port with PowerShare
- **7.** Antenna SMA connector (optional)
- **8.** VGA port or Serial port or PS/2 port or DisplayPort — optional
- **9.** Kensington security cable slot
- **10.** Padlock ring
- **11.** Cable holder
- **12.** DisplayPort
- **13.** HDMI port
- **14.** Power connector port
- **15.** Network port
- **16.** USB 3.0 ports (supports Smart Power On)
- **17.** USB 3.0 ports

- **1.** Svjetla gumba napajanja i napajanja
- **2.** Indikator aktivnosti tvrdog diska
- **3.** Ulaz za slušalice
- **4.** Priključak za izlaznu liniju
- **5.** Ulaz za USB 3.0
- **6.** USB 3.0 prikliučak s PowerShare
- **7.** Priključak SMA antene (opcija)
- **8.** VGA ulaz ili serijski ulaz, ili PS/2 ulaz, ili DisplayPort — opcija
- **9.** Kensington utor za sigurnosni kabel
- 
- **11.** Držač kabela
- **12.** DisplayPort
- 
- **14.** Ulaz priključka napajanja
- **15.** Ulaz za priključak mreže
- **16.** USB 3.0 ulazi (podržavaju Smart Power On)
- **17.** Ulazi za USB 3.0
- 
- 
- 
- **10.** Obruč za lokot
- 
- 
- **13.** HDMI ulaz

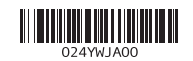

- **1.** Bekapcsológomb és bekapcsolásjelző
- **2.** Merevlemezmeghajtó-aktivitás jelzőfénye
- **3.** Headsetport
- **4.** Vonalkimeneti port
- **5.** USB 3.0-port
- **6.** USB 3.0-port PowerShare-rel
- **7.** Antenna SMA-csatlakozója (opcionális)
- **8.** VGA-csatlakozó és soros csatlakozó vagy PS/2-csatlakozó vagy DisplayPort – választható
- **9.** Kensington biztonságikábel-nyílás
- **10.** Lakatgyűrű
- **11.** Kábeltartó
- **12.** DisplayPort
- **13.** HDMI-port
- **14.** Tápcsatlakozó csatlakozója
- **15.** Hálózati port
- **16.** USB 3.0-portok (támogatja az intelligens bekapcsolást)
- **17.** USB 3.0-portok

- **1.** Кнопка питания и индикатор питания
- **2.** Индикатор активности жесткого диска
- **3.** Порт для наушников
- **4.** Разъем линейного выхода
- **5.** Порт USB 3.0
- **6.** Разъем USB 3.0 с поддержкой функции PowerShare
- **7.** Антенный разъем SMA (заказывается дополнительно)
- **8.** Порт VGA, серийный порт, порт PS/2 или DisplayPort — в зависимости от комплектации
- **9.** Гнездо защитного кабеля Kensington
- **10.** Проушина для навесного замка
- **11.** Фиксатор кабеля
- **12.** DisplayPort
- **13.** Порт HDMI
- **14.** Порт разъема питания
- **15.** Сетевой порт
- **16.** Порты USB 3.0 (с функцией интеллектуального питания)
- **17.** Порты USB 3.0
- **1.** Dugme za napajanje i svetlo za napajanje
- **2.** Svetlo aktivnosti jedinice čvrstog diska
- **3.** Port za slušalice
- **4.** Port za linijski izlaz
- **5.** USB 3.0 port
- **6.** USB 3.0 port sa PowerShare funkcijom
- **7.** SMA konektor antene (opcija)
- **8.** VGA port ili serijski port ili PS/2 port ili DisplayPort - opcija
- **9.** Kensington slot za zaštitni kabl
- **10.** Prsten za katanac
- **11.** Držač kabla
- **12.** DisplayPort
- **13.** HDMI port
- **14.** Port konektora za napajanje
- **15.** Mrežni port
- **16.** USB 3.0 portovi (podržavaju pametno uključivanje)
- **17.** USB 3.0 portovi

#### **Product support and manuals**

Podrška i priručnici za proizvod Terméktámogatás és kézikönyvek Техническая поддержка и руководства по продуктам Podrška i uputstva za proizvod

**Dell.com/support Dell.com/support/manuals Dell.com/support/windows**

#### **Contact Dell**

Kontaktiranje tvrtke Dell | Kapcsolatfelvétel a Dell-lel Обратитесь в компанию Dell | Kontaktirajte Dell

**Dell.com/contactdell**

#### **Regulatory and safety**

Pravne informacije i sigurnost Szabályozások és biztonság Соответствие стандартам и технике безопасности Regulatorne i bezbednosne informacije

**Dell.com/regulatory\_compliance**

#### **Regulatory model**

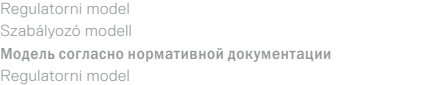

**D10U**

#### **Regulatory type**

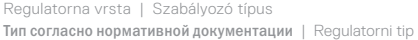

**D10U002**

#### **Computer model**

Model računala | Számítógépmodell Модель компьютера | Model računara **OptiPlex 5050 Micro**

© 2016 Dell Inc. © 2016 Microsoft Corporation.

© 2016 Canonical Ltd.

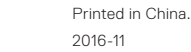